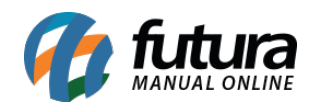

## **1 – Cronômetro de promoções**

**Caminho:** *Painel Administrativo > Extensões > Lista de Produtos > Produtos por Promoção*

Nesta versão foi implementado no módulo *Produtos por promoção* uma nova configuração para exibir um relógio contador, que exibe o tempo que falta para encerrar uma determinada promoção no box de produto, conforme exemplo abaixo:

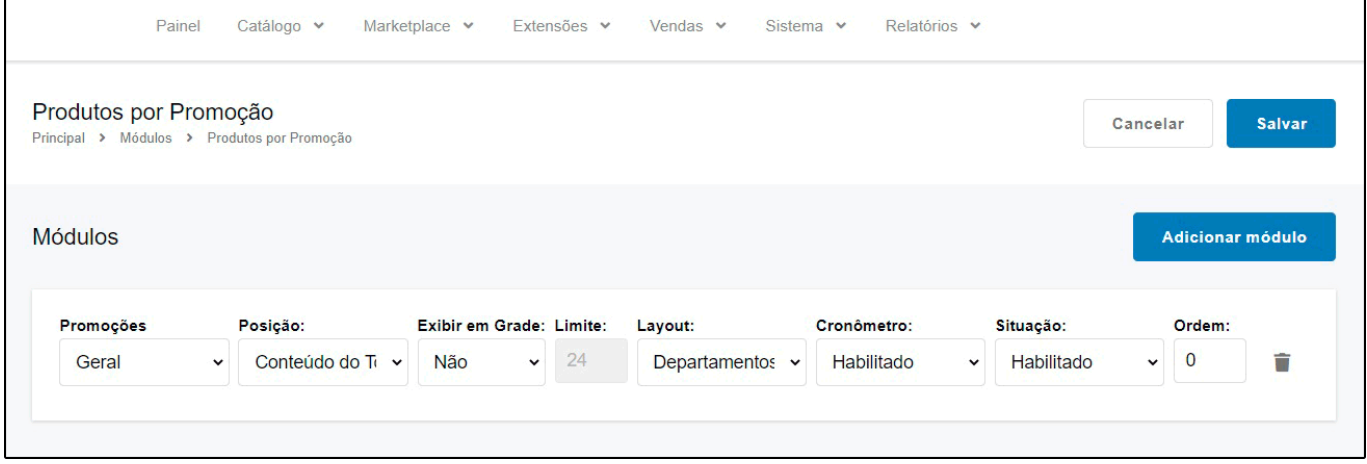

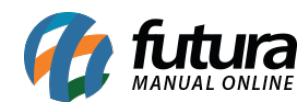

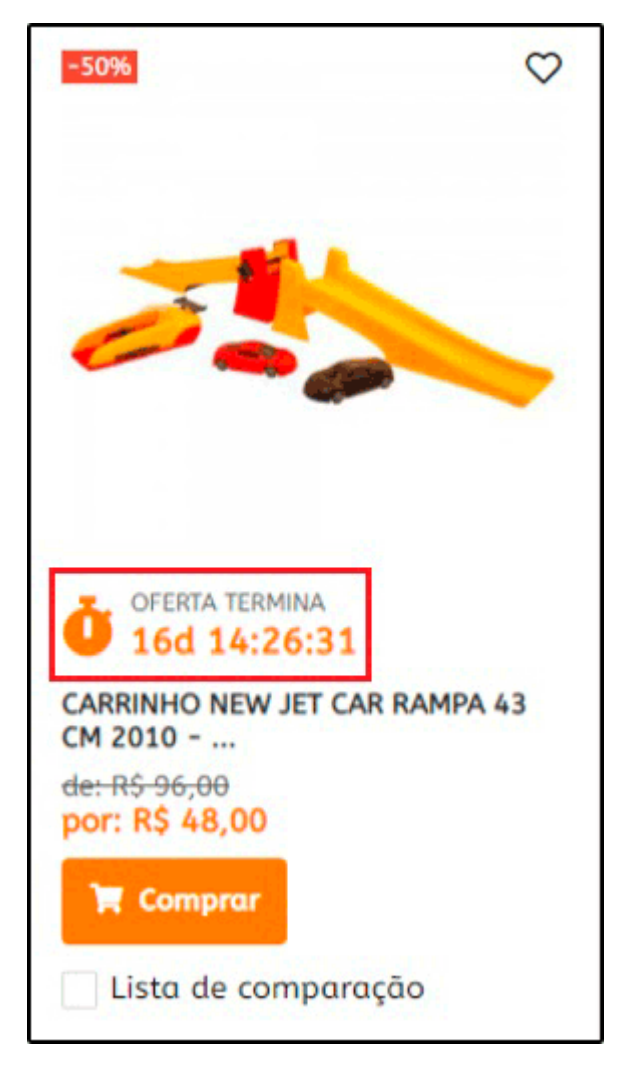

É possível também habilitar a opção do cronômetro na página de detalhes do produto, no caminho *Painel Administrativo > Extensões > Módulos > Configurações > Painel administrativo do tema > Aba Definições Gerais > Aba Pagina de Produto*

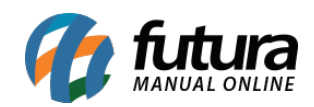

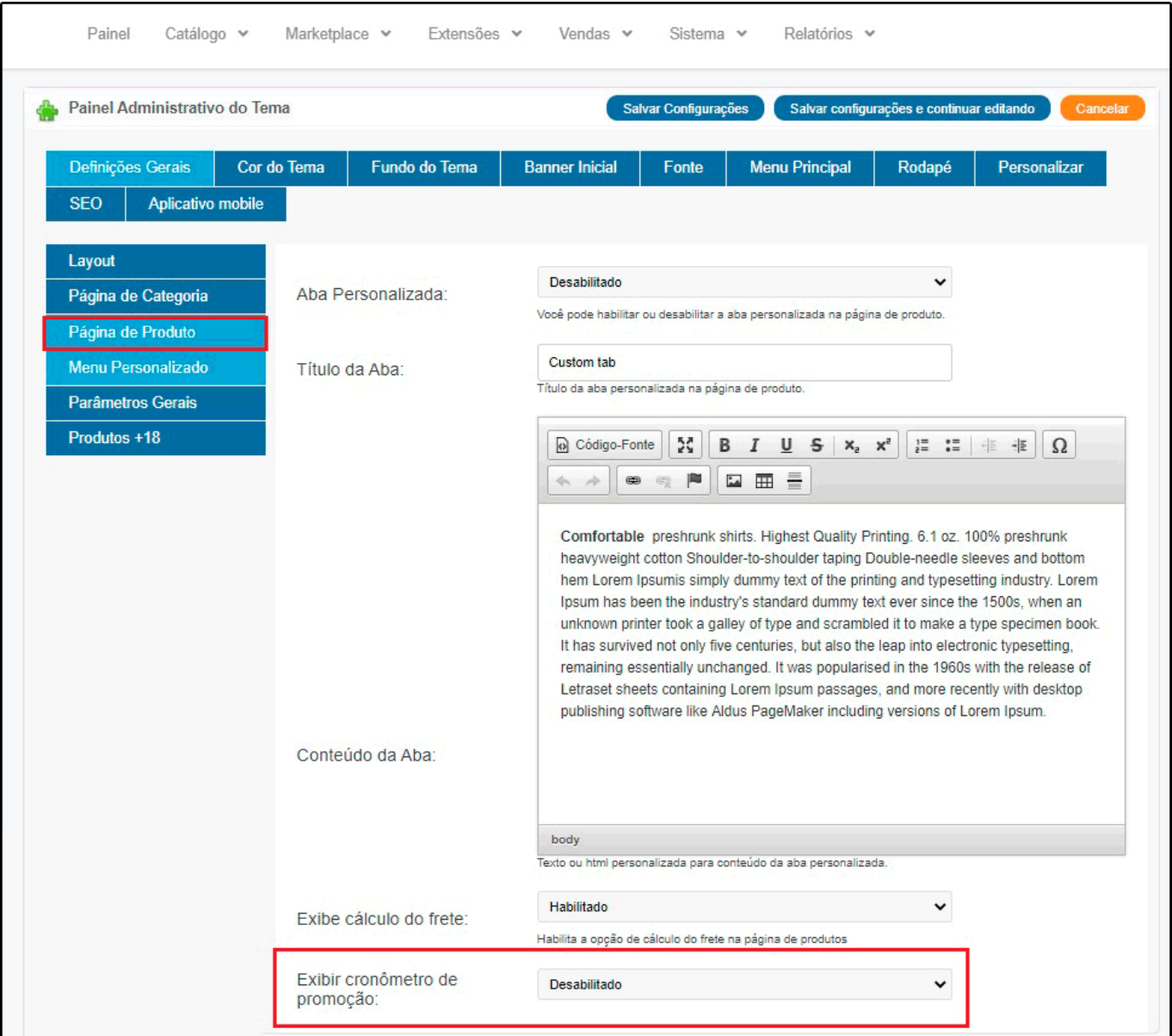

## **2 – Modulo de Pagamento Dinâmico**

# **Caminho:** *Painel Administrativo > Extensões > Módulos > Formas de Pagamento > Pagamento Dinâmico*

Foi desenvolvido um novo cadastro para pagamento dinâmico, onde o usuário poderá configurar mais de uma opção de pagamento, facilitando a finalização das vendas. Conforme exemplo abaixo:

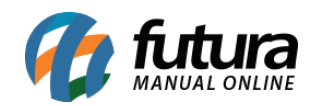

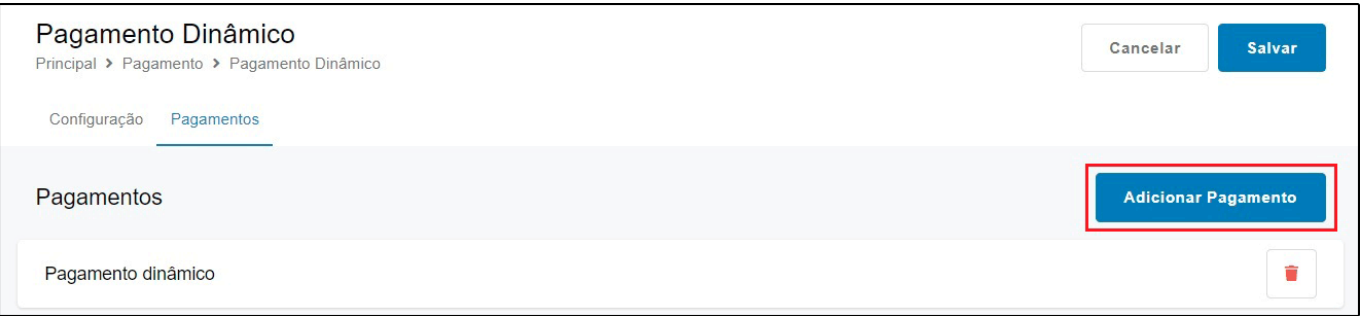

### **3 – Nova integração do Markeplace Galeria Pagé**

#### **Caminho:** *Painel administrativo > Marketplace > Galeria Pagé > Configurações*

Nesta versão foi realizada uma nova integração do Marketplace com a Galeria Pagé, foi desenvolvida toda parte de configuração sendo possível definir a ligação dos status da Galeria Pagé com os status da Loja Virtual, definir tabela de preços, e também configurar possíveis acréscimos/descontos, conforme exemplo abaixo:

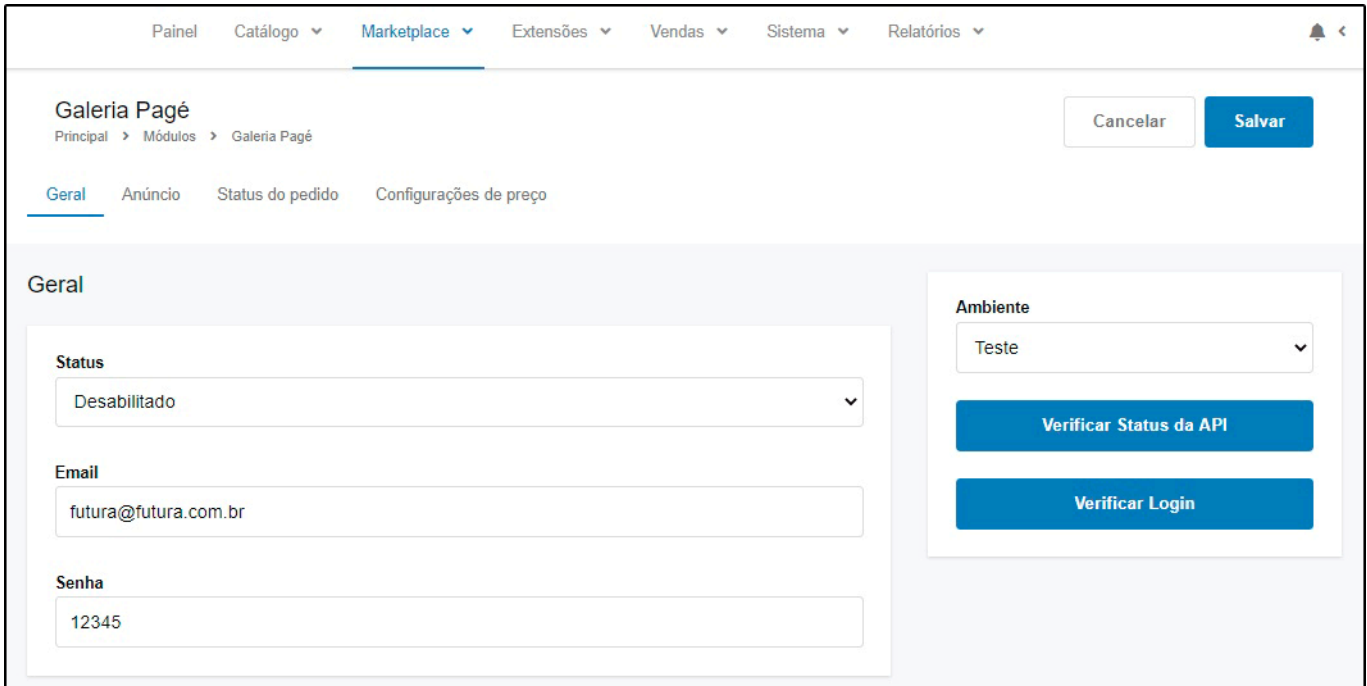

### **4 – Módulo Produtos em Destaque**

**Caminho:** *Painel Administrativo > Módulos > Lista de produtos > Produtos em destaques*

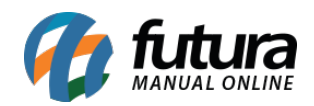

Foi desenvolvida uma nova funcionalidade para que seja possível definir vários grupos de produtos de destaque para o mesmo Layout, podendo ser escolhidos manualmente pelo usuário.

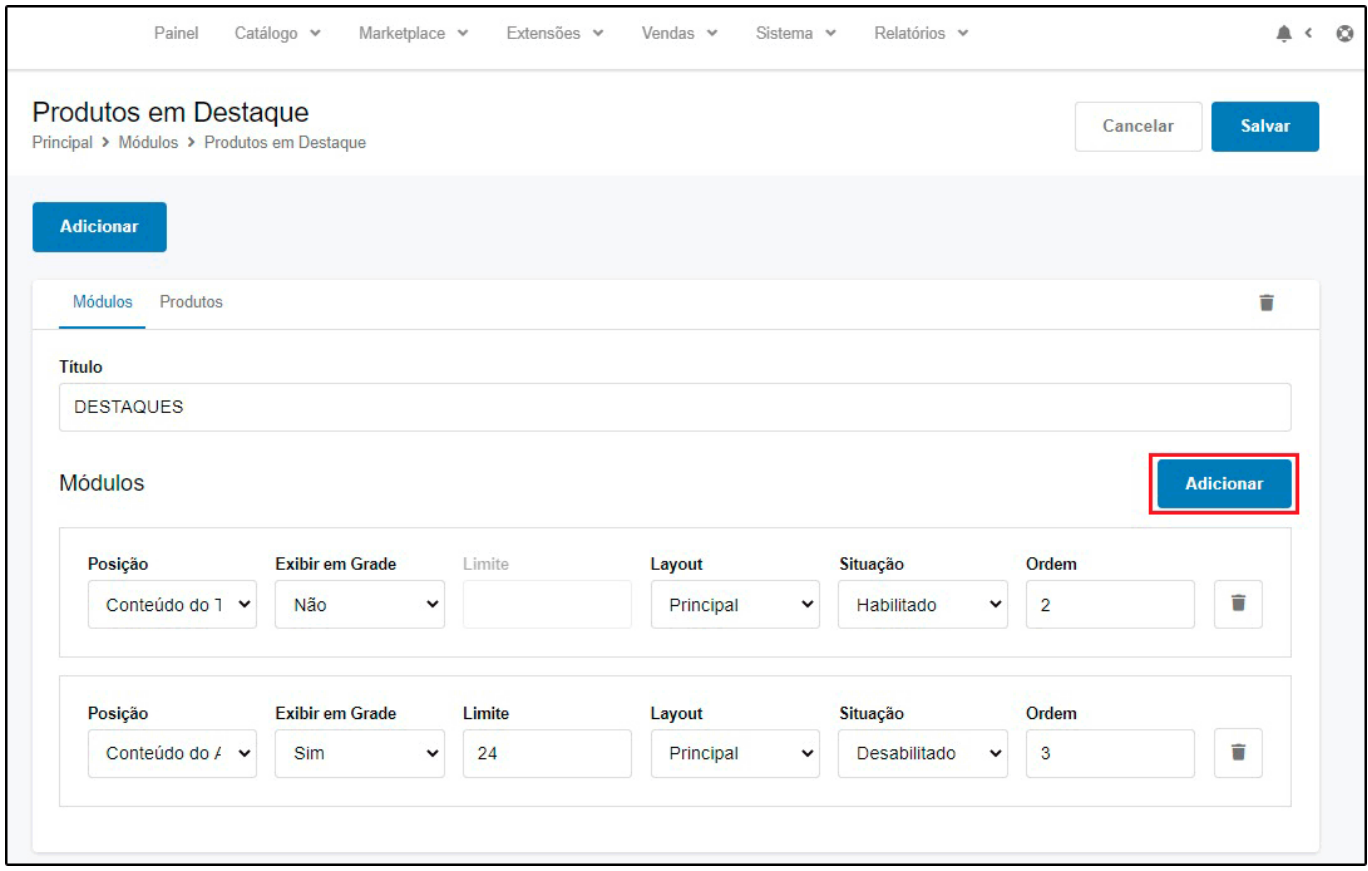

## **5 – Controle de permissões para Grupo de usuários**

**Caminho:** *Painel Administrativo > Sistema > Usuários > Grupo de usuários*

Nesta versão foi desenvolvido um novo campo onde será possível definir as permissões dos usuários dentro do painel administrativo, facilitando o bloqueio de informações para determinados usuários, conforme exemplo abaixo:

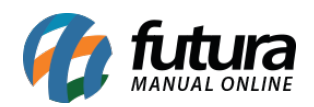

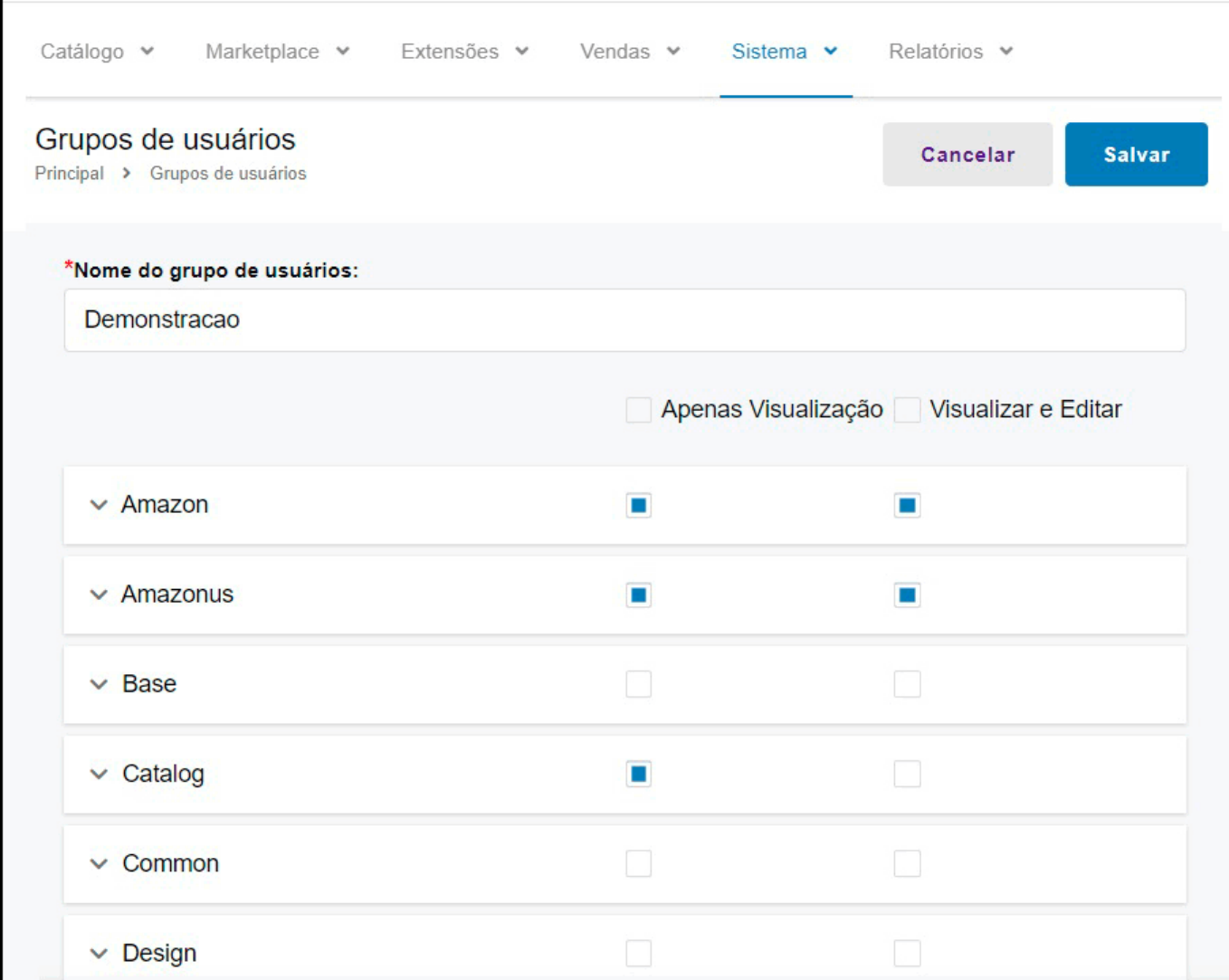

## **6 – Envio código de rastreio**

### **Caminho:** *Painel Administrativo > Sistemas > Localização > Situações dos pedidos*

Foi adicionado uma nova opção para informar que um determinado status envie o código de rastreio, caso esta opção esteja habilitada será aberto um campo para inserir o código de rastreio manualmente e enviar para o cliente.

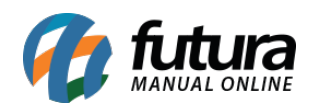

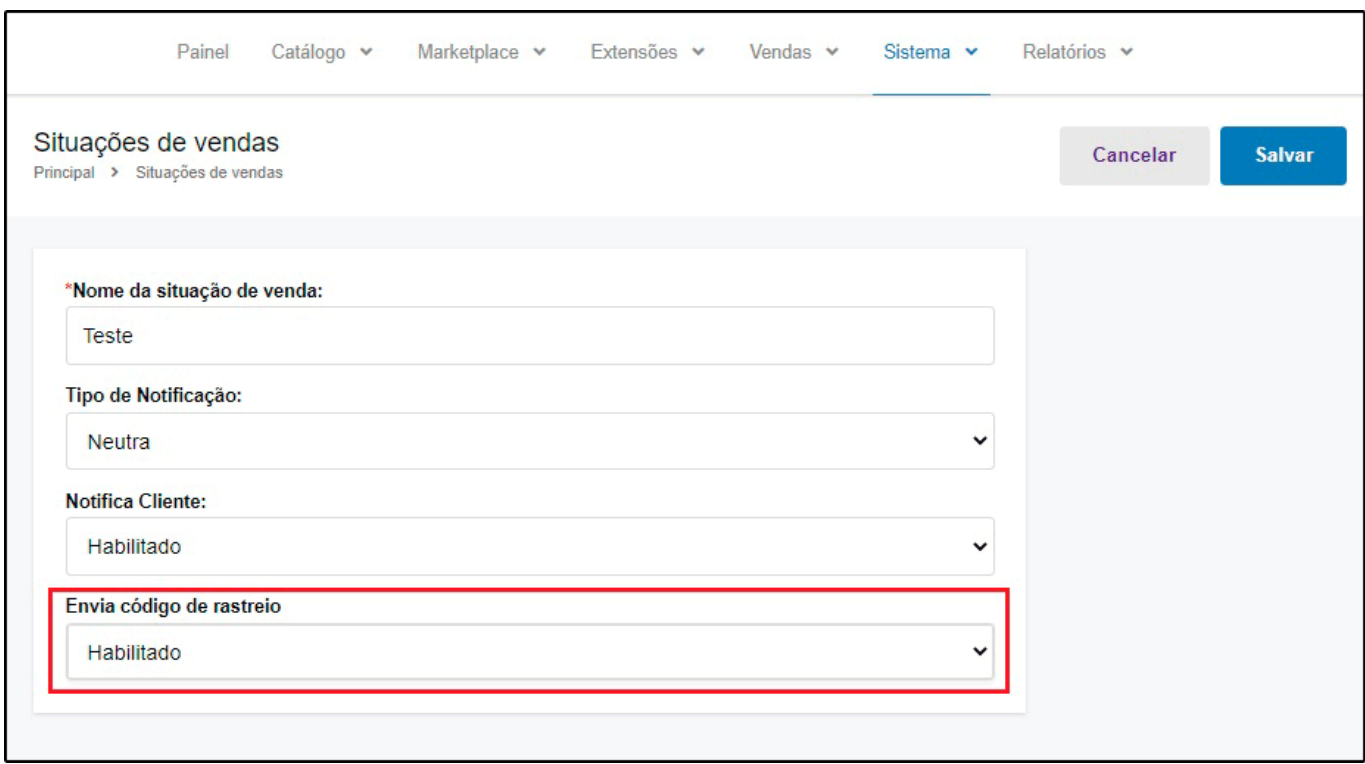

## **7 – Nova opção para definir Descrições Padrão**

**Caminho:** *Painel Administrativo > Marketplace > Configurações > Aba Anúncio > Aba Descrição Geral* 

Nesta versão foi adicionado no Marketplace da Galeria Page, SkyHub e Mercado Livre um novo campo para inserir uma descrição padrão que serão enviados para todos os produtos nos marketplaces.

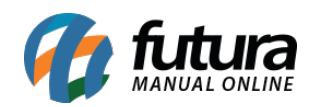

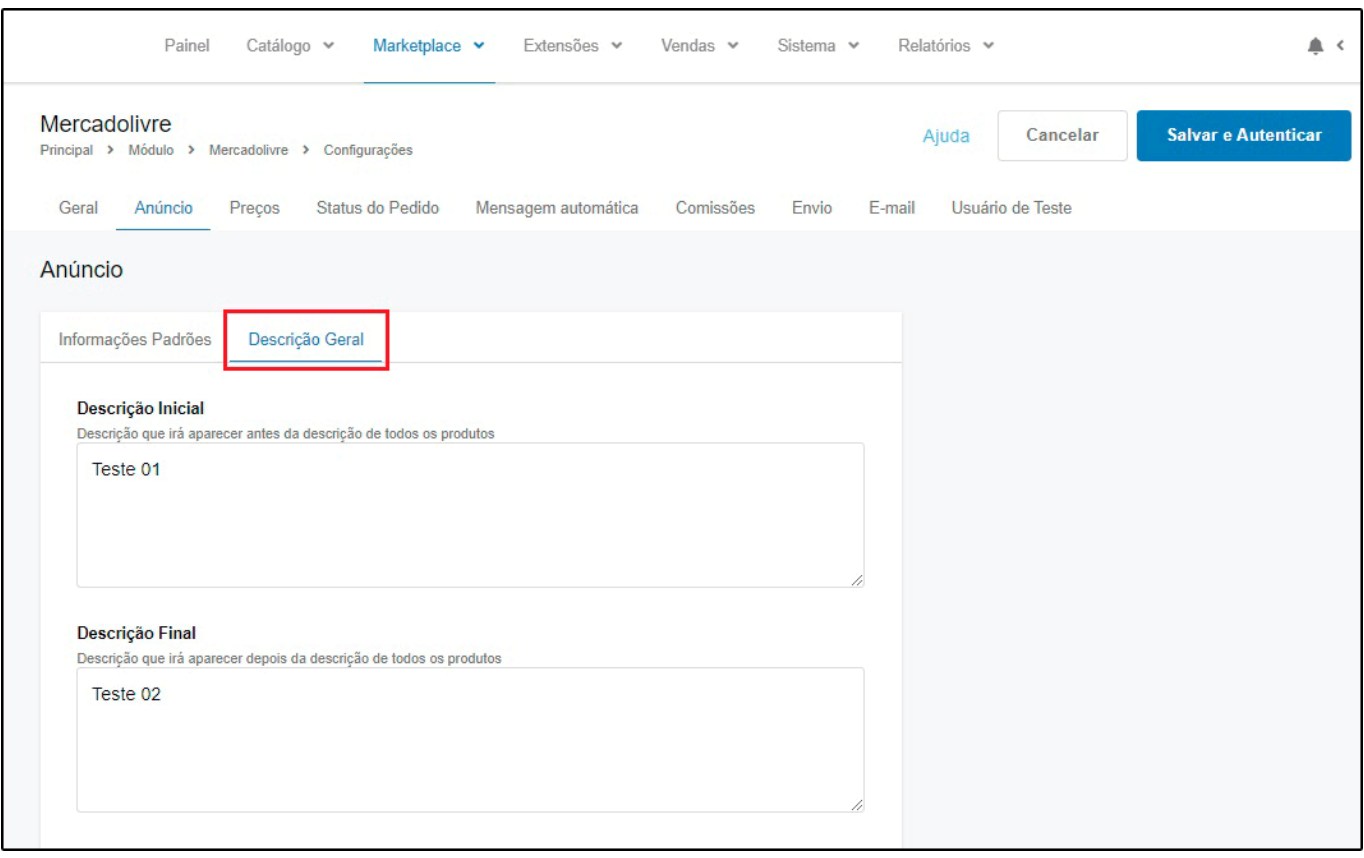

## **8 – Atualização de todos os Produtos (Marketplace)**

### **Caminho:** *Painel Administrativo > Marketplace > Configurações*

Nesta versão quando o usuário alterar as informações de preço ou descrição padrão, todos os produtos no Marketplace serão atualizados automaticamente.

### **9 – Subtrair quantidade de Saldo do Produto**

### **Caminho:** *Cadastros > Estoque > Produto > Aba Loja Virtual* (ERP Futura Server)

Foi adicionado dois novos campos no cadastro do produto da Loja Virtual denominados como "*Fator de Subtração para Saldo Final do e-Commerce*" e "*Fator de Subtração para Saldo Final do Marketplace*", sendo possível criar uma margem de saldo evitando problemas com estoque no momento da venda.

Ao replicar esses dados eles ficarão responsáveis por limitar a quantidade disponível para

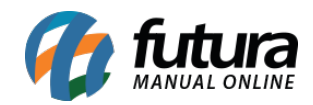

venda na Loja Virtual e nos Marketplaces.

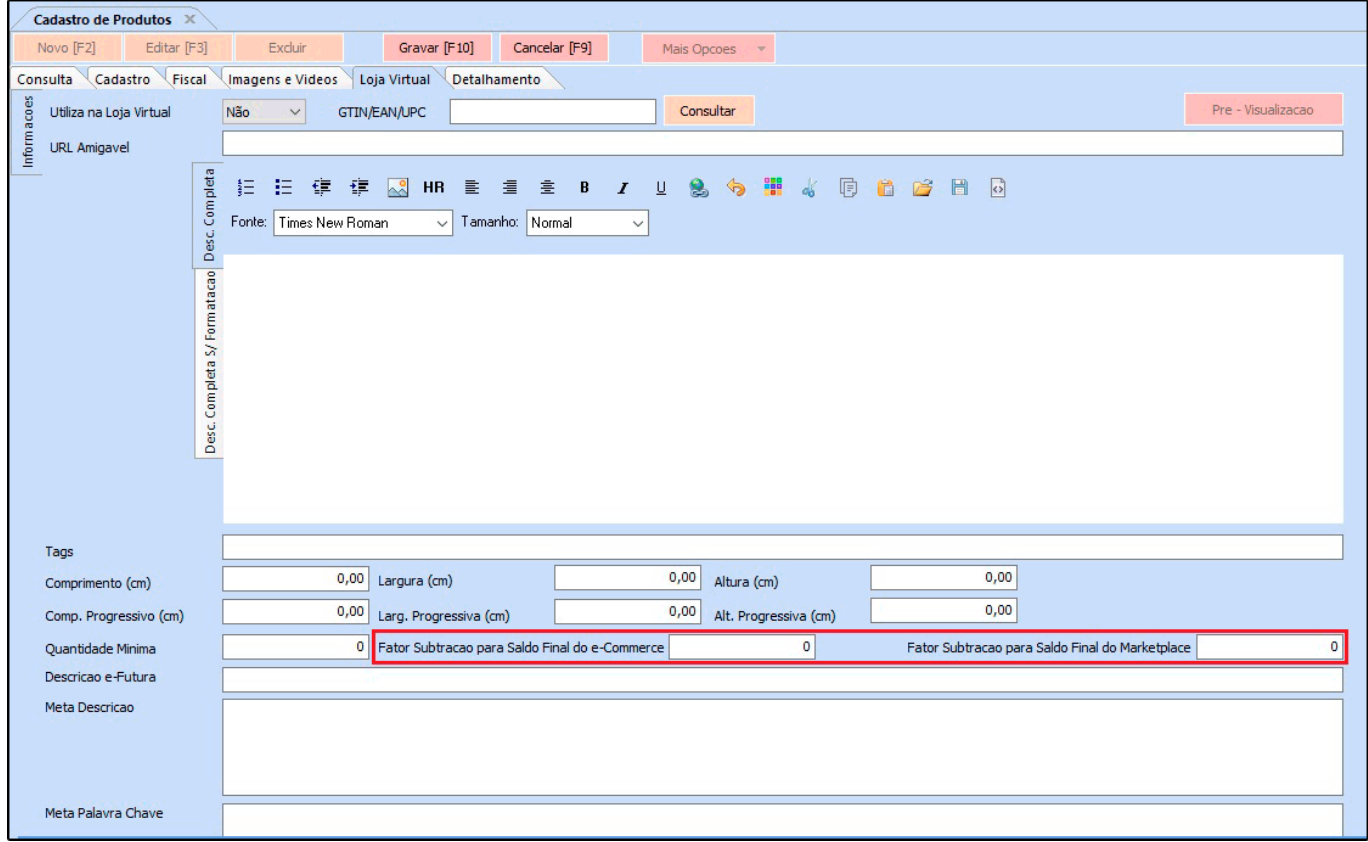